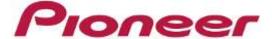

## **Multi Player**

# **CDJ-2000nexus CDJ-2000**

Serato DJ
Connection Guide

### Connecting up to the Serato DJ

#### **Preparations**

- Upgrade the firmware of the Multi Player to the most up-to-date version. Refer to our website (<a href="http://pioneerdj.com/support/index.php?lang=en">http://pioneerdj.com/support/index.php?lang=en</a>) for details on upgrading the firmware.
- Upgrade the Serato DJ to the most up-to-date Version. Upgrade Method: Refer to the Serato website (<a href="http://serato.com/">http://serato.com/</a>) for details on operating environments.

#### **Connections**

Connect the Multi Player (or players, if more one are to be connected\*) to the computer with the use a USB cable.

\*Up to 4 Multi Players can be connected to the Serato DJ.

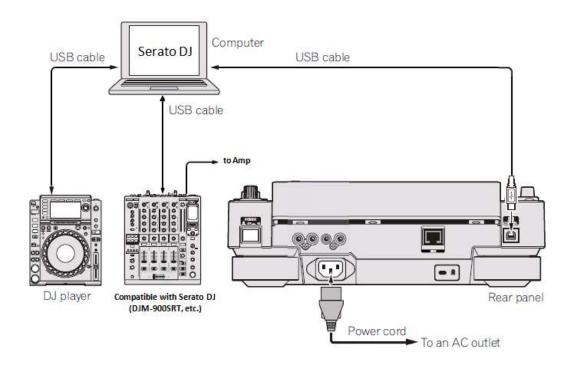

# Using Multi Players as Serato DJ Controllers

Switch on the power to all units once the connections have been made. Then, set up the Multi Players in accordance with the following procedures.

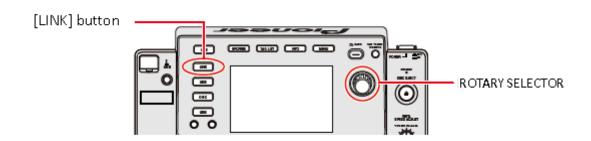

- When using the CDJ-2000, press and hold the [MENU] button on the either model for at least one second to advance to [UTILITY] mode. Select [ADVANCED] for the [HID SETTING] using the rotary selector and then press [MENU] button to exit [UTILITY] mode. This action is not required when using the CDJ-2000nexus.
- 2 Press the [LINK] button on the Multi Player and then select [USB MIDI] for the [CONTROL MODE]. Press the rotary selector to set the parameter. The Multi Player is now recognized by the Serato DJ.
- 3 When [DECK:1?] is displayed on the Multi Player's main display area, select the deck to be controlled, from 1 to 4, by rotating the rotary selector. The parameters are set by pressing the rotary selector.
- 4 Set the virtual deck in Serato DJ to Internal mode (INT).

#### **Operating the Serato DJ with Multi Player Buttons**

The default settings are shown below.

#### ■ CDJ-2000nexus

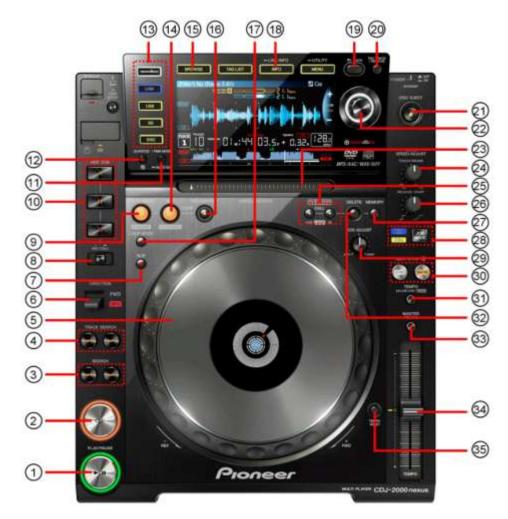

| CDJ-2000nexus Control |               | Function                                                                                      |
|-----------------------|---------------|-----------------------------------------------------------------------------------------------|
| 1                     | PLAY/PAUSE    | Toggles playback on/off                                                                       |
| 2                     | CUE           | Works as CDJ style cue button for setting and jumping to temporary cue.                       |
| 3                     | SEARCH        | Fast Forward/Rewind                                                                           |
| 4                     | TRACK SEARCH  | Load Next Track/Previous Track                                                                |
| 5                     | JOG DIAL      | Touch the top to scratch or jog. Moving the outside of the wheel will jog.                    |
| 6                     | DIRECTION     | Activates Censor                                                                              |
| 7                     | SLIP          | Enables Slip mode                                                                             |
| 8                     | REC/CALL      | Activates Hot Cue REC mode. Pressing the Hot Cue buttons will now add Cue Points or overwrite |
|                       |               | existing Cue Points at the current play position.                                             |
| 9                     | IN/CUE        | Set loop in point. (Press again to adjust the loop in point.)                                 |
| 10                    | HOT CUE A/B/C | Trigger Cue Points. If in REC mode, press to set a Cue Point at the current play position     |
|                       |               | * Adds Cue points if there are no Cue Points currently saved.(Windows only)                   |
| 11                    | TIME MODE     | Toggle between time elapsed/remaining on CDJ display                                          |

| 12 | QUANTIZE         | Cycles through the performance panels of Serato DJ - REC, FX, SP-6   |
|----|------------------|----------------------------------------------------------------------|
| 13 | SOURCE SELECT    | Select between either rekordbox/LINK/USB/SD/DISC source              |
| 14 | OUT              | Sets loop out point. (Press again to adjust the loop out point.)     |
| 15 | BROWSE           | Browse through Library                                               |
| 16 | RELOOP/EXIT      | Reloop/Exit Loop (Loop Active)                                       |
| 17 | LOOP MODE        | Activates currently highlighted Saved Loop                           |
| 18 | INFO             | Displays track information                                           |
| 19 | BACK             | Toggles between Library and Crates                                   |
| 20 | TAG TRACK/REMOVE | Add currently selected track to Prepare Panel                        |
| 21 | DISC EJECT       | Eject the current track. NOTE : This also ejects any CD in the CDJ.  |
| 22 | Rotary selector  | Scrolls through library. Push the scroll knob to load selected track |
| 23 | NEEDLE SEARCH    | Touch the needle search strip to scroll through track                |
| 24 | TOUCH/BRAKE      | Adjust braking speed                                                 |
|    | ADJUST           |                                                                      |
| 25 | CUE/LOOP CALL    | Select Loop Slot                                                     |
| 26 | RELEASE/START    | Adjust starting speed                                                |
|    | ADJUST           |                                                                      |
| 27 | MEMORY           | Not used                                                             |
| 28 | JOG MODE         | Toggles between jog or scratch mode for jog dial                     |
| 29 | JOG ADJUST       | Adjust jog dial sensitivity                                          |
| 30 | BEAT SYNC        | SYNC : engages Sync, MASTER : disengages Sync                        |
| 31 | TEMPO            | Cycle through available tempo ranges                                 |
| 32 | DELETE           | Deletes current Loop                                                 |
| 33 | MASTER TEMPO     | Keylock On/Off                                                       |
| 34 | TEMPO slider     | Adjust pitch slider                                                  |
| 35 | TEMPO RESET      | Reset Tempo to zero                                                  |

#### ■ CDJ-2000

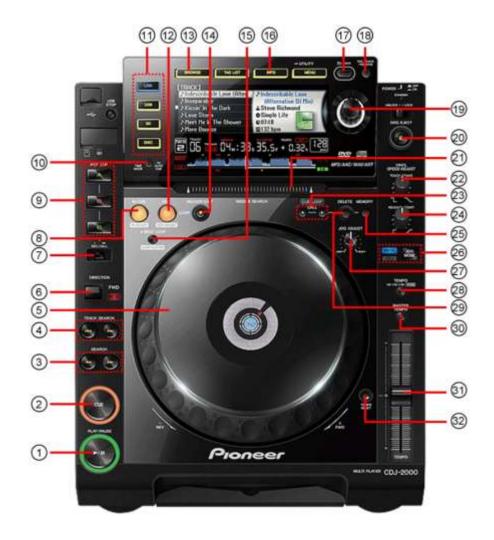

| CD | J-2000 Control | Function                                                                                      |
|----|----------------|-----------------------------------------------------------------------------------------------|
| 1  | PLAY/PAUSE     | Toggles playback on/off                                                                       |
| 2  | CUE            | Works as CDJ style cue button for setting and jumping to temporary cue.                       |
| 3  | SEARCH         | Fast Forward/Rewind                                                                           |
| 4  | TRACK SEARCH   | Load Next Track/Previous Track                                                                |
| 5  | JOG DIAL       | Touch the top to scratch or jog. Moving the outside of the wheel will jog.                    |
| 6  | DIRECTION      | Activates Censor                                                                              |
| 7  | REC/CALL       | Activates Hot Cue REC mode. Pressing the Hot Cue buttons will now add Cue Points or overwrite |
|    |                | existing Cue Points at the current play position.                                             |
| 8  | IN/CUE         | Set loop in point. (Press again to adjust the loop in point.)                                 |
| 9  | HOT CUE A/B/C  | Trigger Cue Points. If in REC mode, press to set a Cue Point at the current play position     |
|    |                | * Adds Cue points if there are no Cue Points currently saved.(Windows only)                   |
| 10 | TIME MODE      | Toggle between time elapsed/remaining on CDJ display                                          |
| 11 | SOURCE SELECT  | Select between either LINK/USB/SD/DISC source                                                 |
| 12 | OUT            | Sets loop out point. (Press again to adjust the loop out point.)                              |
| 13 | BROWSE         | Browse through Library                                                                        |
| 14 | RELOOP/EXIT    | Reloop/Exit Loop (Loop Active)                                                                |
| 15 | 4 BEAT LOOP    | Activates currently highlighted Saved Loop                                                    |
| 16 | INFO           | Displays track information                                                                    |

| 17 | BACK             | Toggles between Library and Crates                                   |
|----|------------------|----------------------------------------------------------------------|
| 18 | TAG TRACK/REMOVE | Add currently selected track to Prepare Panel                        |
| 19 | Rotary selector  | Scrolls through library. Push the scroll knob to load selected track |
| 20 | DISC EJECT       | Eject the current track. NOTE : This also ejects any CD in the CDJ.  |
| 21 | NEEDLE SEARCH    | Touch the needle search strip to scroll through track                |
| 22 | TOUCH/BRAKE      | Adjust braking speed                                                 |
|    | ADJUST           |                                                                      |
| 23 | CUE/LOOP CALL    | Select Loop Slot                                                     |
| 24 | RELEASE/START    | Adjust starting speed                                                |
|    | ADJUST           |                                                                      |
| 25 | MEMORY           | Not used                                                             |
| 26 | JOG MODE         | Toggles between jog or scratch mode for jog dial                     |
| 27 | JOG ADJUST       | Adjust jog dial sensitivity                                          |
| 28 | TEMPO            | Cycle through available tempo ranges                                 |
| 29 | DELETE           | Deletes current Loop                                                 |
| 30 | MASTER TEMPO     | Keylock On/Off                                                       |
| 31 | TEMPO slider     | Adjust pitch slider                                                  |
| 32 | TEMPO RESET      | Reset Tempo to zero                                                  |

Published by Pioneer Corporation.

Copyright © 2013 Pioneer Corporation.

All rights reserved.

<sup>•</sup> Serato DJ is a registered trademark of Serato Audio Research LTD.